# **Installing the Natural Net Data Interface**

The Natural Net Data Interface NATNETTO supports the EntireX CICS 3270 Bridge and similar client/server solutions in message-oriented server environments, that is, TP monitors.

The following topics are covered:

- [Device Configuration in NATCONFG](#page-0-0)
- [Installation Procedure under z/OS](#page-1-0)
- [Installation Procedure under z/VSE](#page-1-1)
- [Installation Procedure under BS2000/OSD](#page-1-2)

**Notation vrs or vr:** If used in the following document, the notation *vrs* or *vr* stands for the relevant **v**ersion, **r**elease, **s**ystem maintenance level numbers. For further information on product versions, see Version in the *Glossary*.

# <span id="page-0-0"></span>**Device Configuration in NATCONFG**

Logical net data devices are configured with the flag byte IONET, all other flag and value settings must be made as in the sample definition given below. The module entry is VCNETTO, additional device entries must be specified with WXTRN=OFF. The settings of FLAG1, FLAG2 and RTAL must be according to the example below.

If the delimited mode is set, the delimiter character which separates the fields in the value buffer can be set via cmbel.

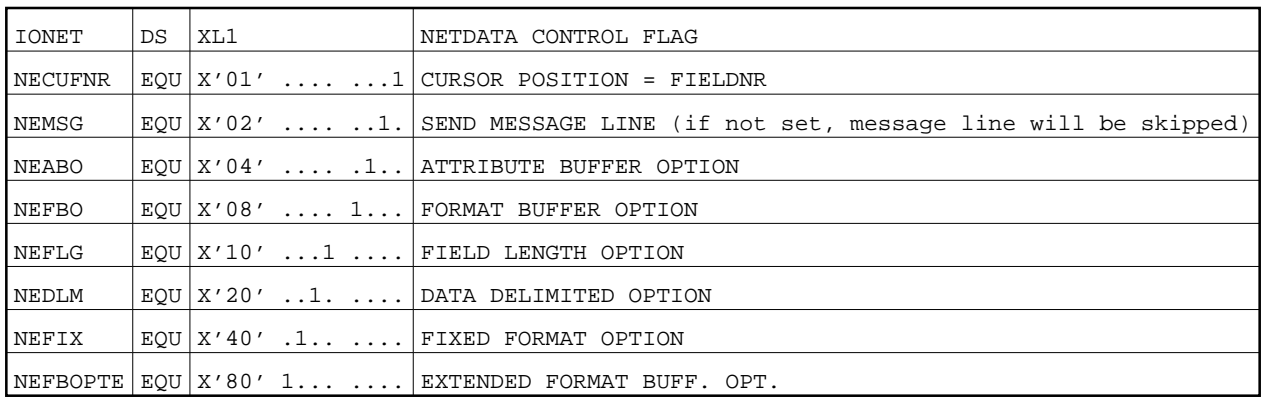

#### **IONET Settings**

NATCONFG already has a device entry for NATNETTO.

The TTYPE is NETF. The protocol options are set as follows:

Value buffer structure is fixed (without delimitation between the fields).

- Format buffer extended format buffer and attribute buffer options are set.
- The cursor position is in field number notation.

Message line and PF-key line are suppressed

#### **Example:**

```
NTDVCE TYP=NETF, NAME=NETTF, ENTRY=VCNETTO, MSG=BOT, HS06-
FLAG1=CMNIXD, FLAG2=CMTNOPT, RTAL=255, HS07-
 FLAGS=(IONET,-,CO,IONET,+,NEFIX+NEFBO+NEABO+NECUFNR+NEFB-
OPTE, WINDTITI, +, PFKNDISP) HS06
```
## <span id="page-1-0"></span>**Installation Procedure under z/OS**

- **To install the Natural Net Data Interface under z/OS, adapt the following link step for Natural.** 
	- Add the following INCLUDE instruction and the corresponding DD-statements in the link instructions for the linkage editor:

INCLUDE NATLIB(NATNETTO)

### <span id="page-1-1"></span>**Installation Procedure under z/VSE**

- **To install the Natural Net Data Interface under z/VSE, adapt the following link step for Natural.** 
	- Add the following INCLUDE instruction in the search chain for the linkage-editor:

INCLUDE NATNETTO

### <span id="page-1-2"></span>**Installation Procedure under BS2000/OSD**

#### **To install the Natural Net Data Interface under BS2000/OSD, adapt the following link steps for Natural.**

1. Add the following INCLUDE instruction to the element LNATSHAR in LIB.NATVTS:

INCLUDE NATNETTO, NATVYS.MOD

2. Relink your Natural shared nucleus with procedure P. LINKMOD in LIB.NATVTS